#### **Table of Contents**

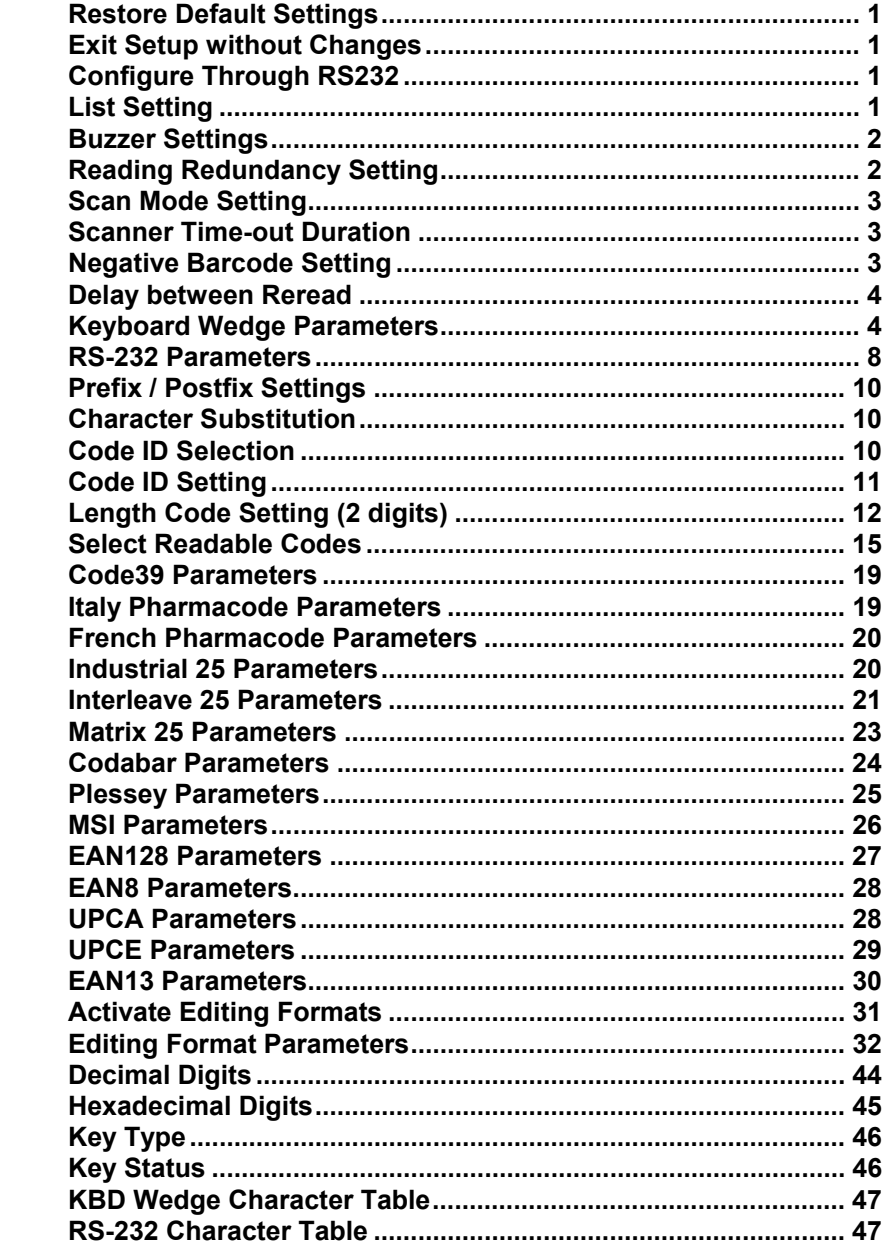

# *Metrologic®*

# **CCD SCANNER**

**PULSAR C** 

# **Configuration Manual**

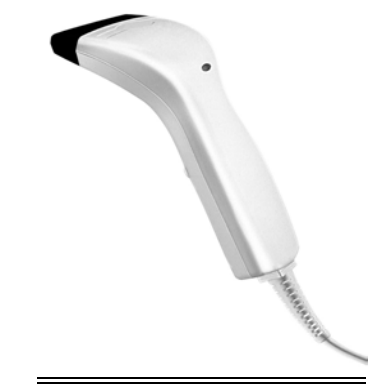

**Metrologic Instruments GmbH** 

**Dornier Strasse 2** 

82178 Puchheim

Germany

Tel +49 89 890190

Fax +49 89 89019200

www.europe.metrologic.com

© Metrologic Instruments Europe, 2001. All rights reserved

#### **Restore Default Settings**

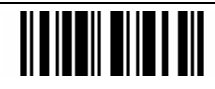

**Exit Setup without Changes** 

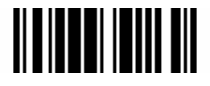

**Configure Through RS232** 

#### **List Setting**

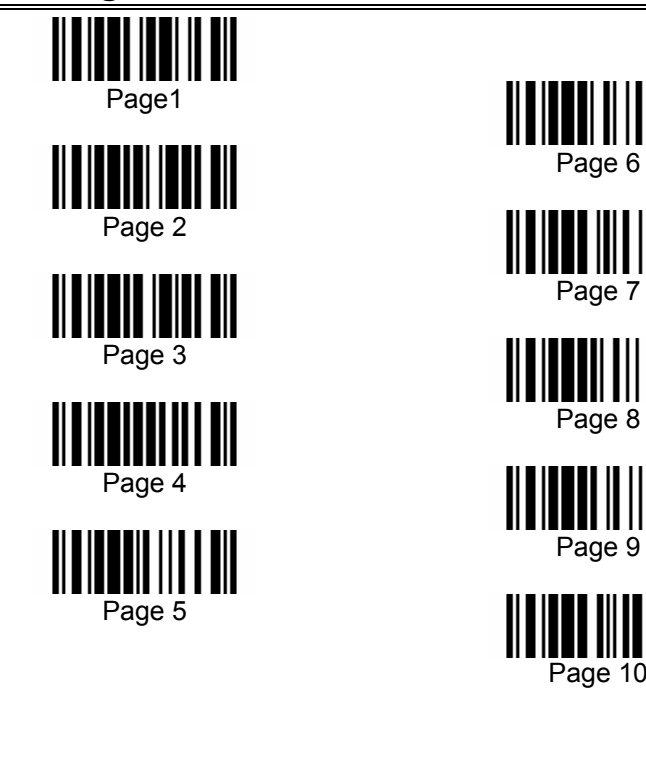

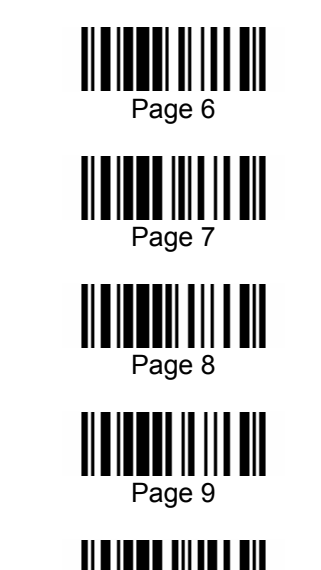

#### **Buzzer Settings**

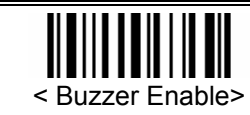

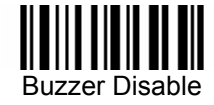

• Buzzer Frequency

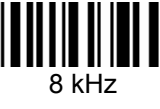

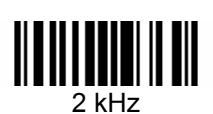

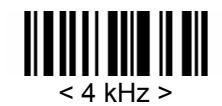

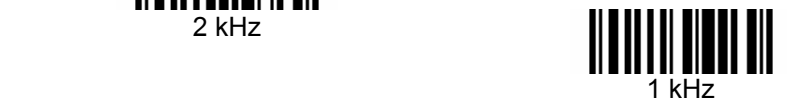

#### **Reading Redundancy Setting**

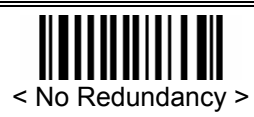

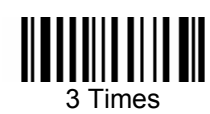

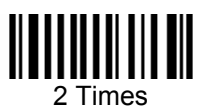

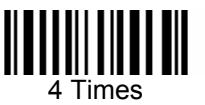

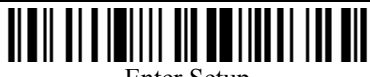

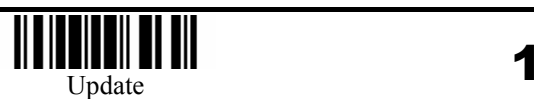

2

Enter Setup

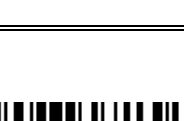

Page 10

#### **Scan Mode Setting**

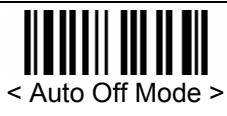

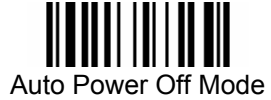

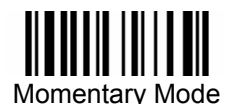

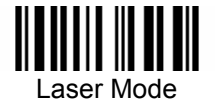

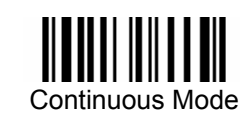

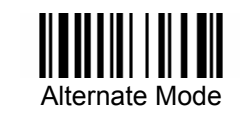

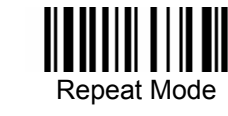

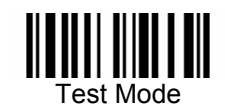

#### **Scanner Time-out Duration**

\*

Programming Instructions: (1) Read the label. (2) Program the desired timeout duration by reading Decimal Digits on page 44. (3) Read the "Validate" label (also on page 44) to complete this setting.

### **Negative Barcode Setting**

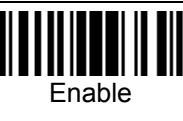

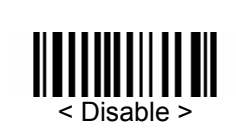

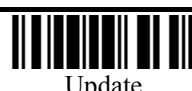

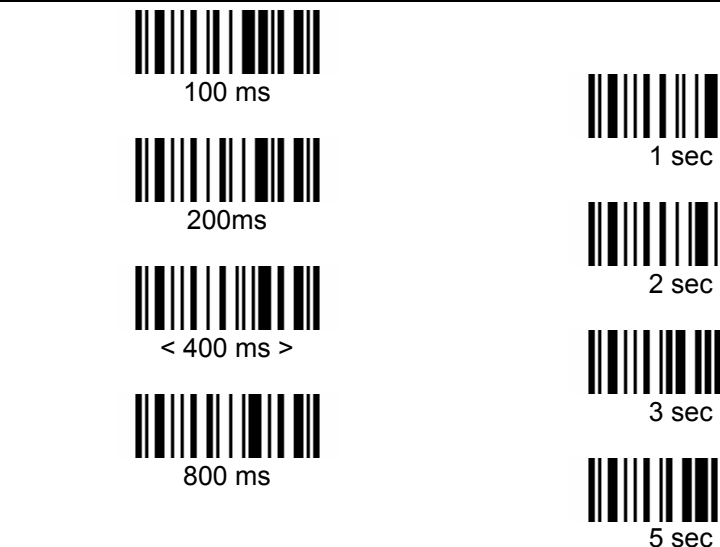

## 1 sec

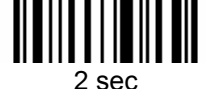

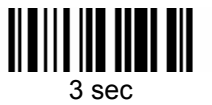

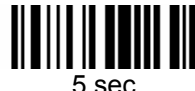

### **Keyboard Wedge Parameters**

• Activate and Select Keyboard Type

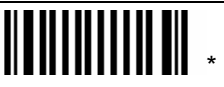

Programming Instructions: (1) Read the label. (2) Program the desired keyboard number (shown in the following table) by reading Decimal Digits on page 44. (3) Read the "Validate" label (also on page 44) to complete this setting.

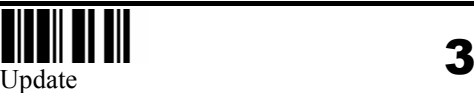

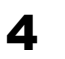

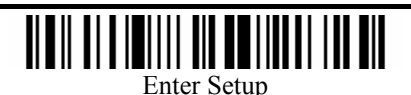

#### • Keyboard Table

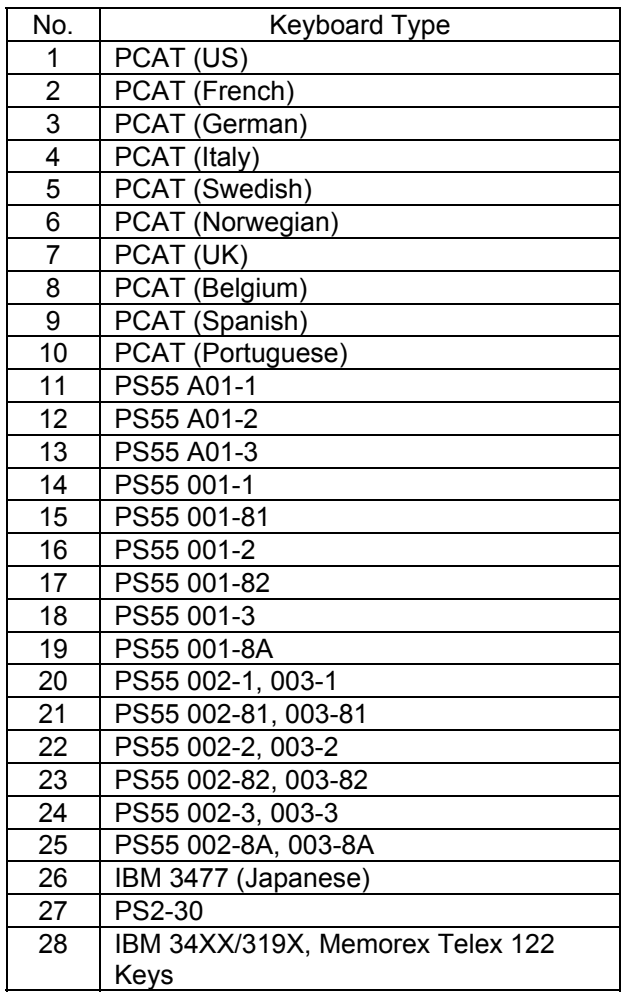

• Keyboard Alphabets Layout < Default Layout > AZERTY**QWERTZ** • Keyboard Digits Layout < Default Layout > ║║ Lower Row Upper Row • Keyboard Capital Lock Type < Default ><u> III IIII IIIIII III</u> Shift Lock Capital Lock • Capital Lock Setting Capital Lock ON < Capital Lock OFF >

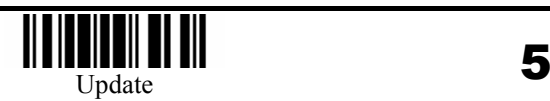

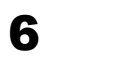

Auto Detection

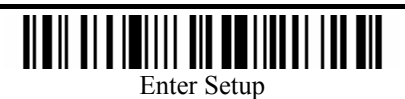

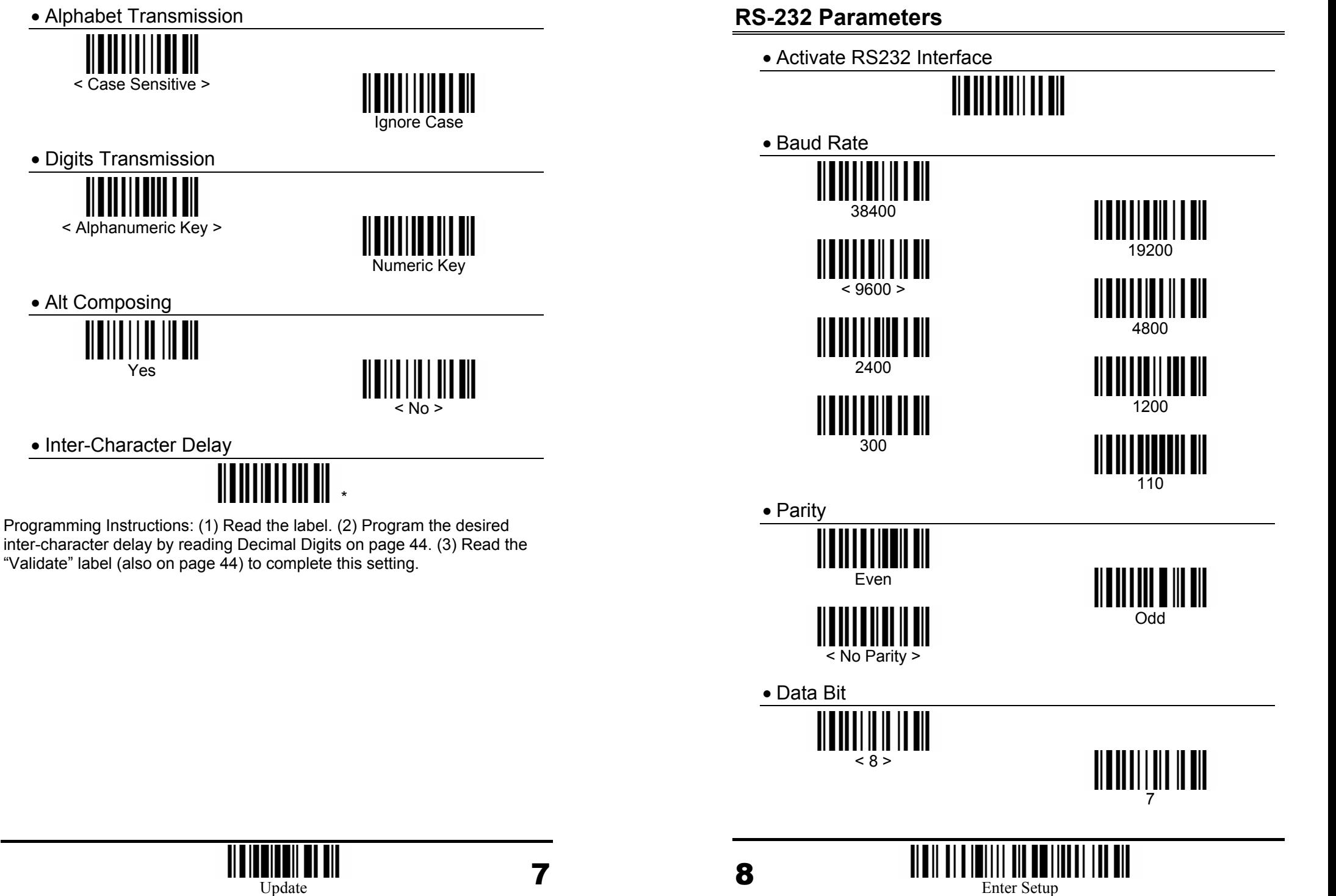

Enter Setup

• Flow Control (single port only)

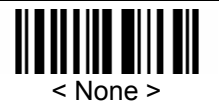

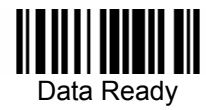

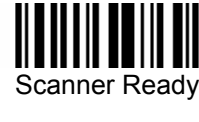

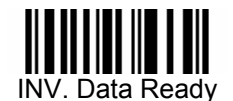

• Inter-Character Delay

\*

Programming Instructions: (1) Read the label. (2) Program the desired inter-character delay by reading Decimal Digits on page 44. (3) Read the "Validate" label (also on page 44) to complete this setting.

### **Prefix / Postfix Settings**

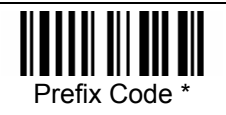

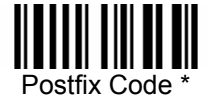

**Character Substitution** 

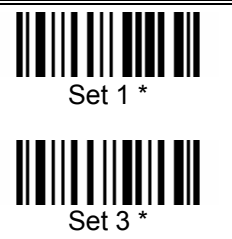

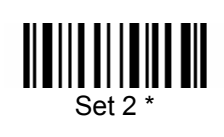

Programming Instructions: (1) Read the label. (2) Program the desired character string by reading Hexadecimal Digits on page 45. One character consists of 2 hexadecimal digits. (3) Read the "Validate" label (also on page 45) to complete this setting.

### **Code ID Selection**

• Clear All Code ID Settings

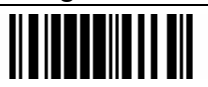

• Select Code ID Set

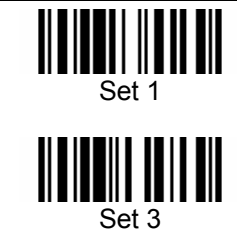

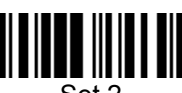

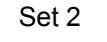

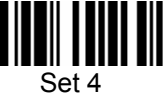

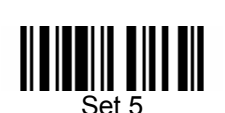

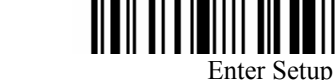

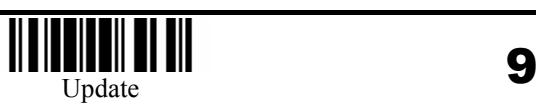

10

#### **Code ID Setting**

this setting.

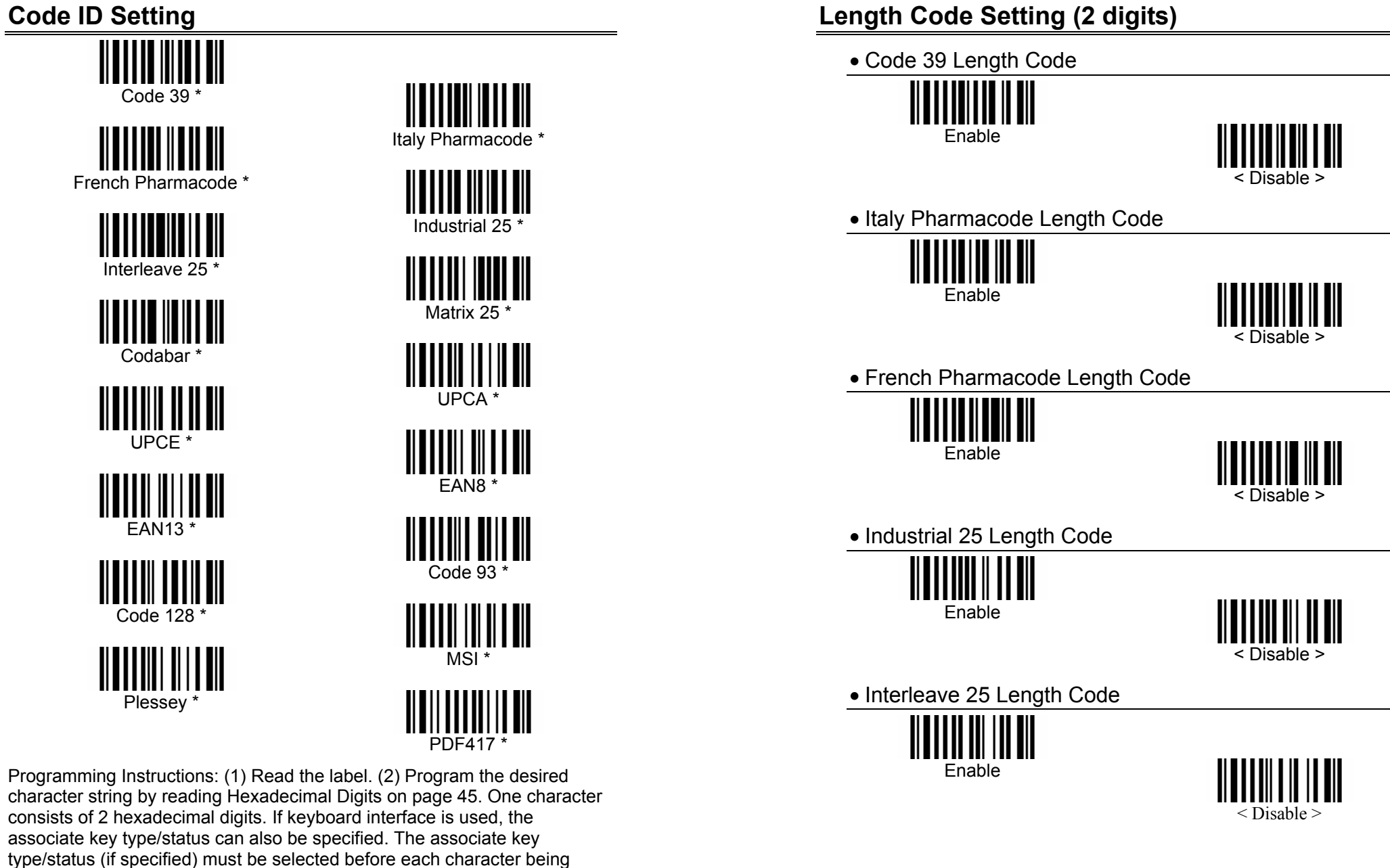

programmed. (3) Read the "Validate" label (also on page 45) to complete

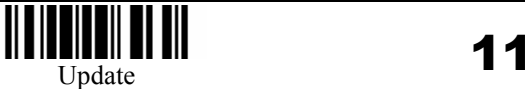

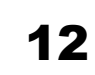

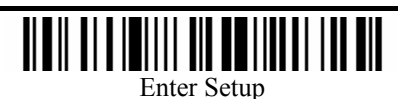

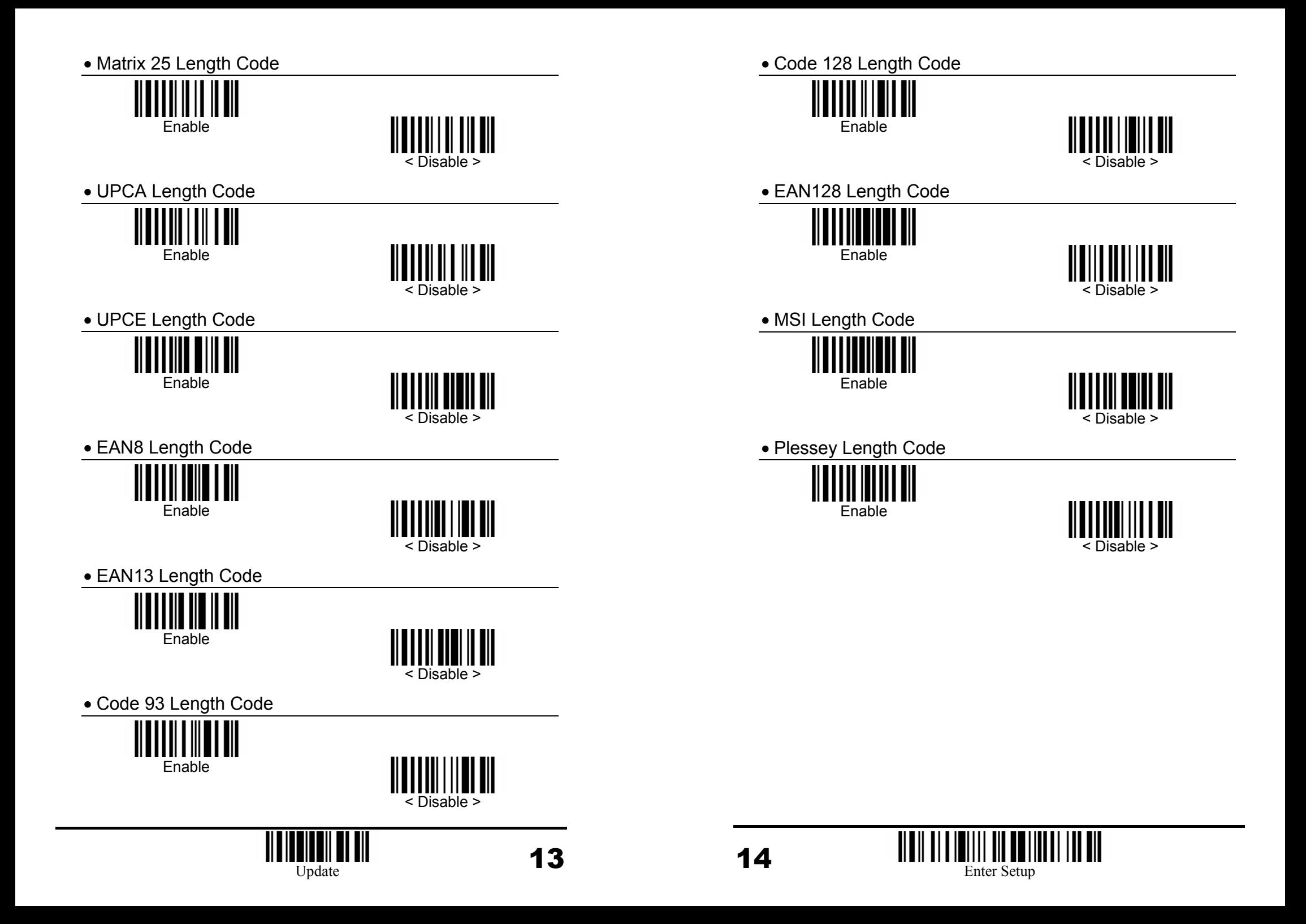

#### **Select Readable Codes**

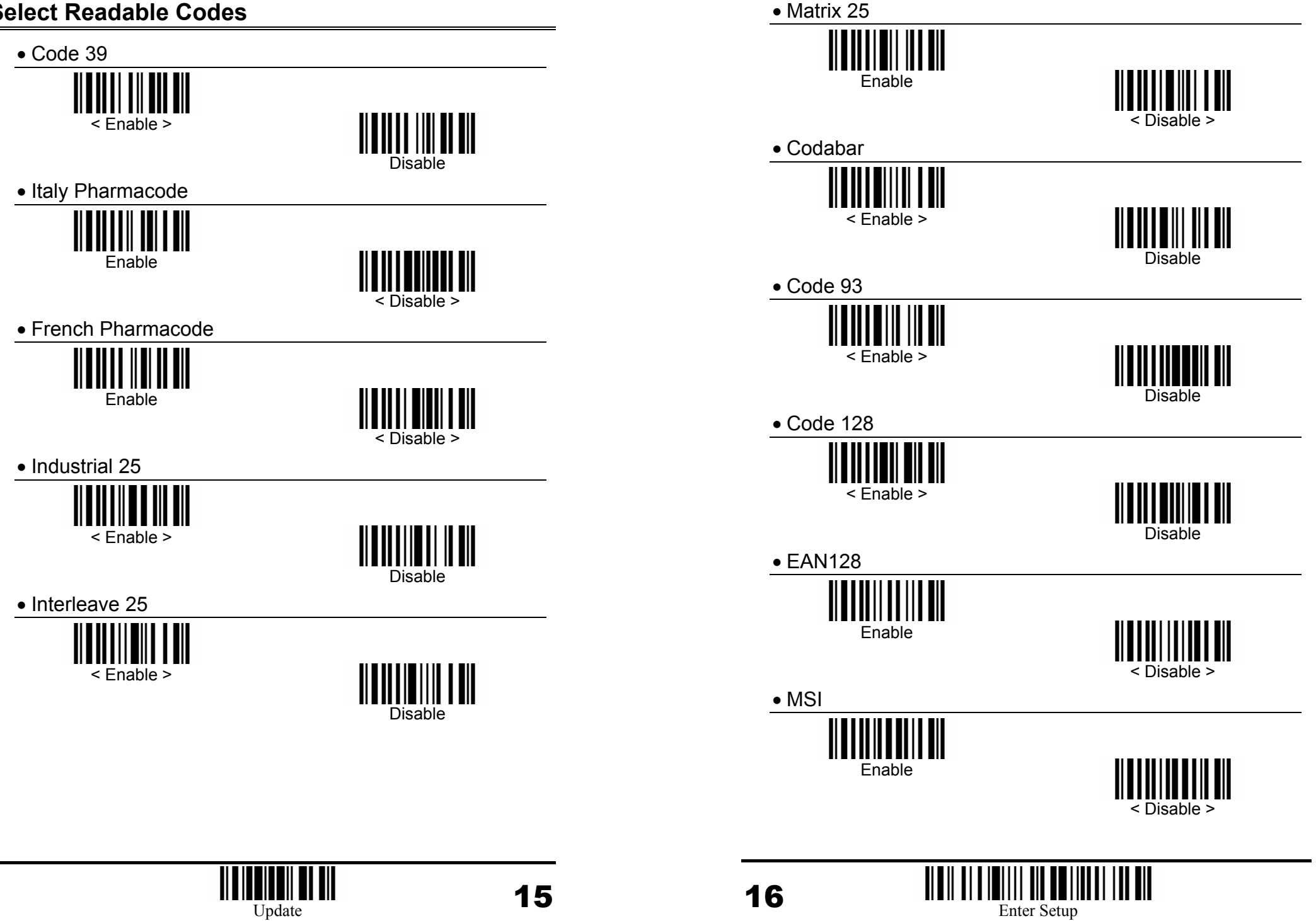

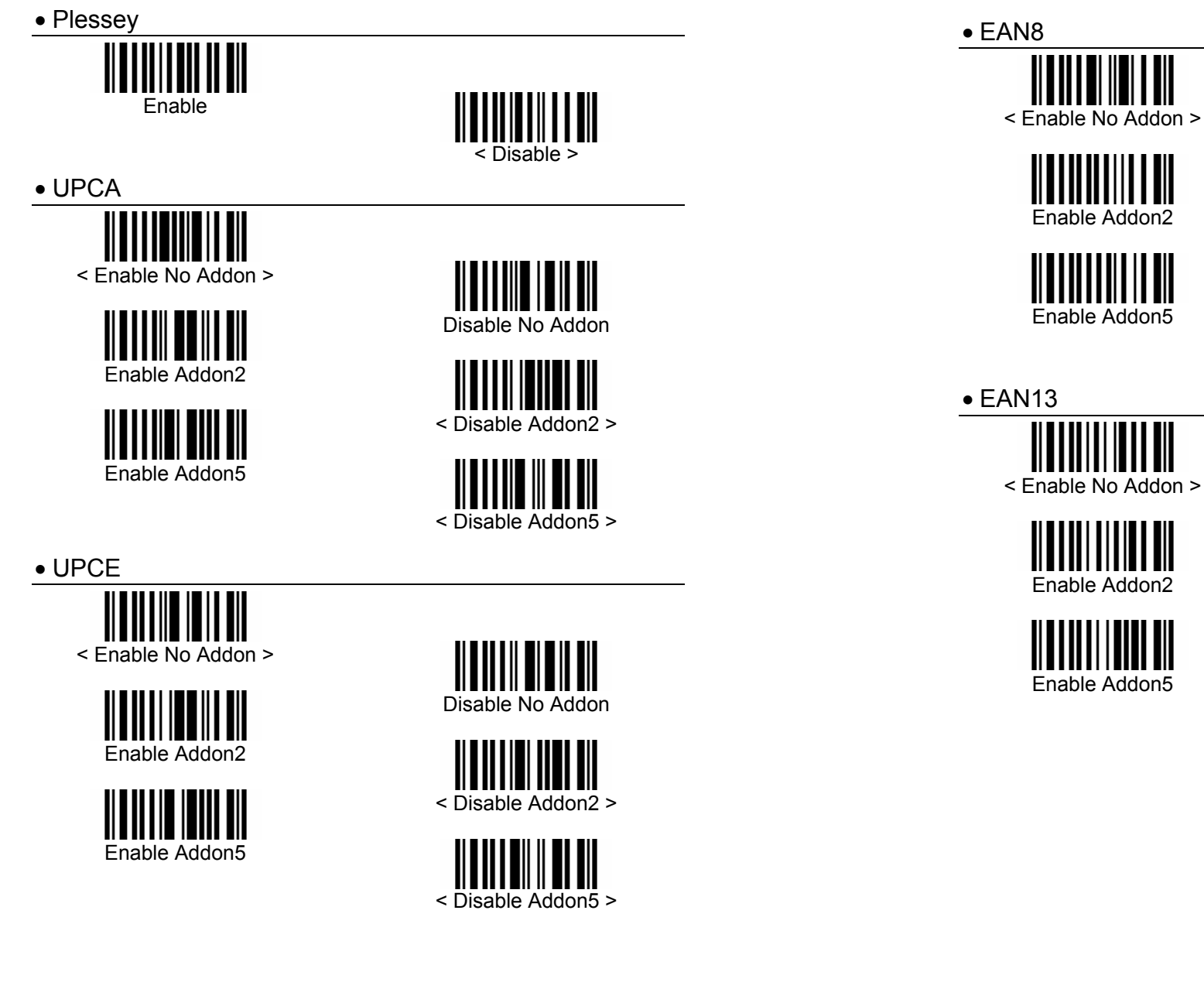

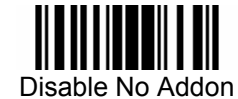

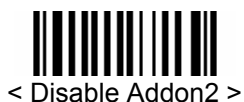

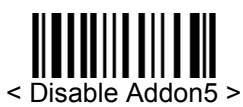

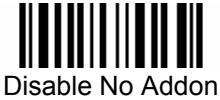

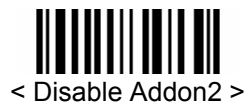

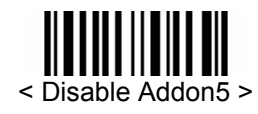

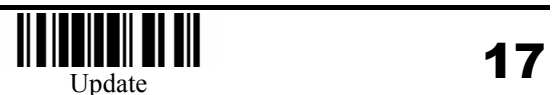

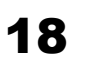

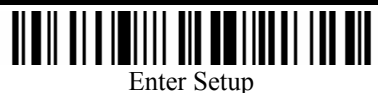

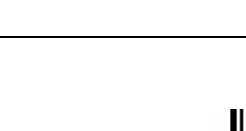

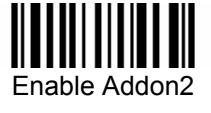

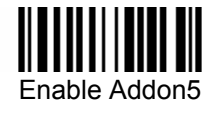

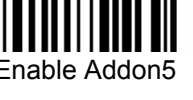

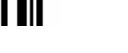

#### **Code39 Parameters**

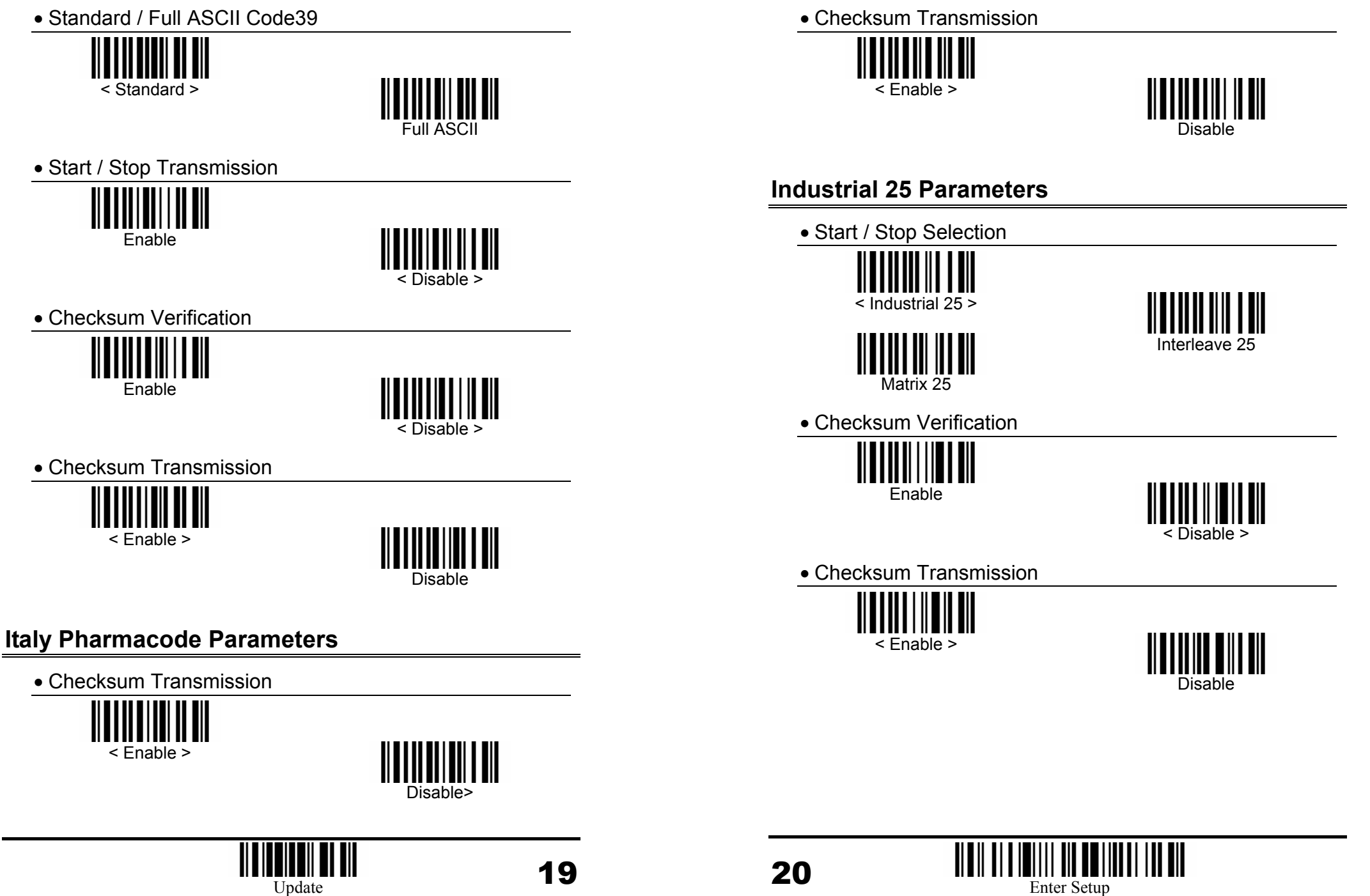

**French Pharmacode Parameters** 

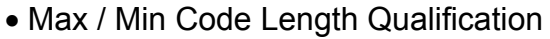

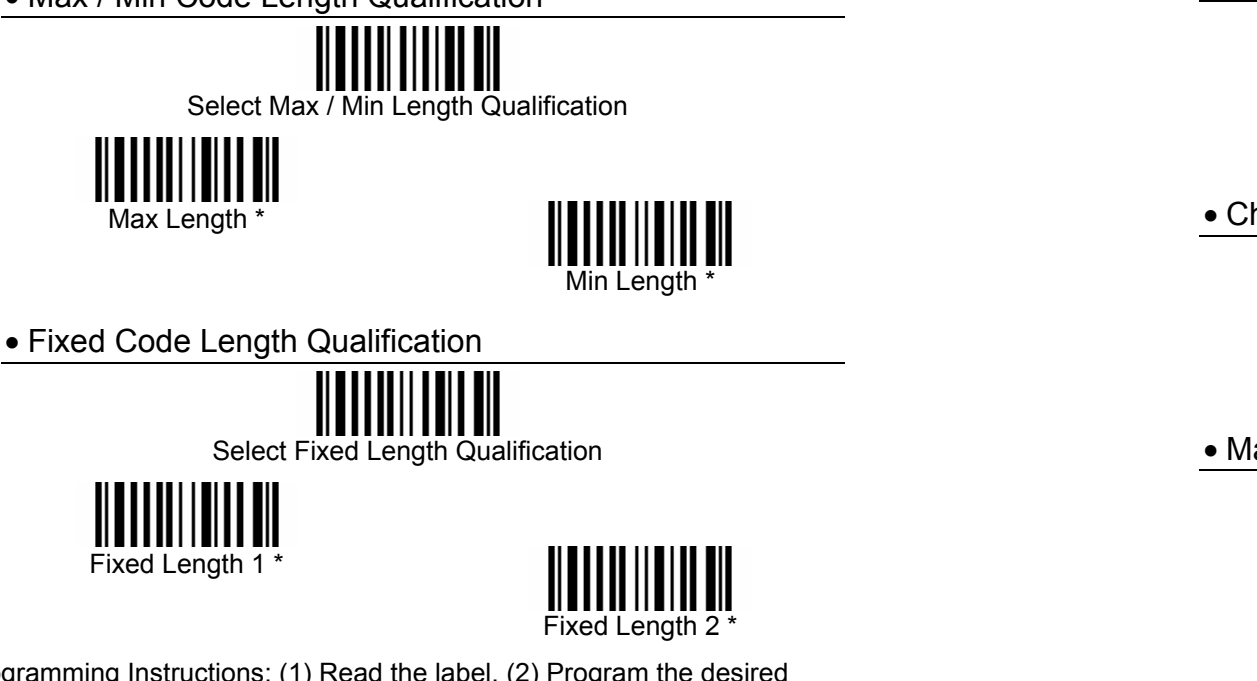

Programming Instructions: (1) Read the label. (2) Program the desired length by reading Decimal Digits on page 44. (3) Read the "Validate" label (also on page 44) to complete this setting.

#### **Interleave 25 Parameters**

• Start / Stop Selection

Industrial 25

Matrix 25

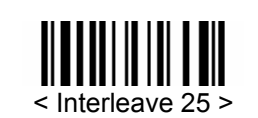

• Checksum Verification

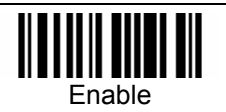

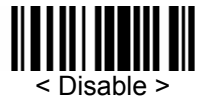

• Checksum Transmission

< Enable >

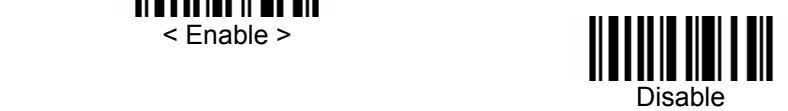

• Max / Min Code Length Qualification

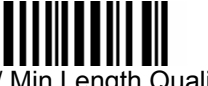

Select Max / Min Length Qualification

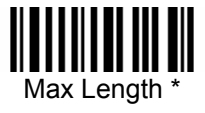

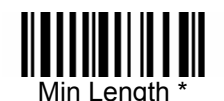

Programming Instructions: (1) Read the label. (2) Program the desired length by reading Decimal Digits on page 44. (3) Read the "Validate" label (also on page 44) to complete this setting.

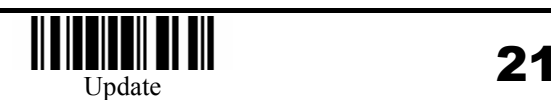

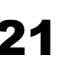

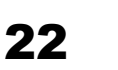

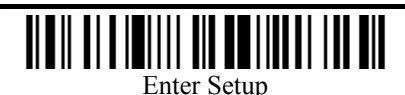

• Fixed Code Length Qualification

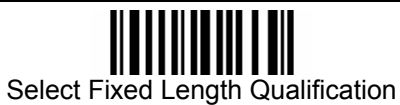

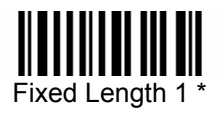

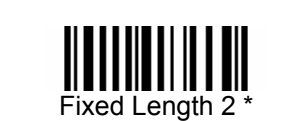

Programming Instructions: (1) Read the label. (2) Program the desired length by reading Decimal Digits on page 44. (3) Read the "Validate" label (also on page 44) to complete this setting.

#### **Matrix 25 Parameters**

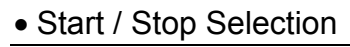

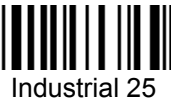

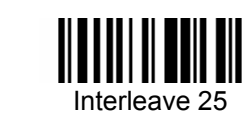

< Matrix 25 >

• Checksum Verification

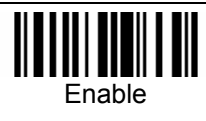

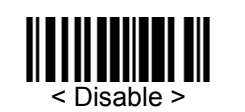

• Checksum Transmission

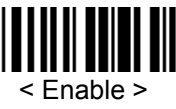

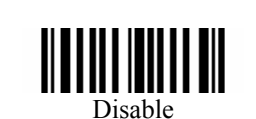

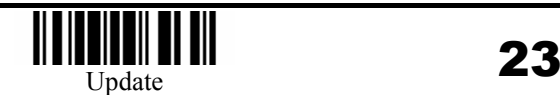

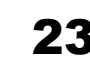

• Max / Min Code Length Qualification

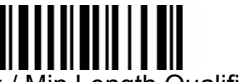

Select Max / Min Length Qualification

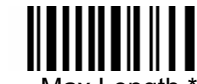

Max Length  $^{\circ}$ 

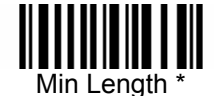

• Fixed Code Length Qualification

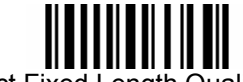

Select Fixed Length Qualification

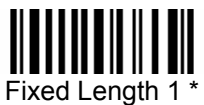

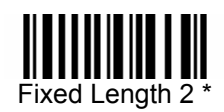

Programming Instructions: (1) Read the label. (2) Program the desired length by reading Decimal Digits on page 44. (3) Read the "Validate" label (also on page 44) to complete this setting.

#### **Codabar Parameters**

• Start / Stop Transmission

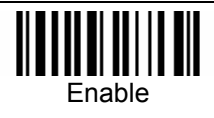

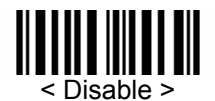

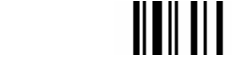

24

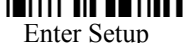

• Start / Stop Selection < abcd / abcd >abcd / tn\*eABCD / ABCD ABCD / TN\*E **Plessey Parameters**  • Convert to UK Plessey Enable < Disable > • Checksum Transmission < Enable > Disable **MSI Parameters** • Checksum Verification < Single Modulo 10 > Double Modulo 10 Modulo 11 & 10 • Checksum Transmission < Last digit not Transmitted > Transmitted Last 2 Digits not Transmitted • Max / Min Code Length Qualification Select Max / Min Length Qualification Max Length \* Min Length \* Programming Instructions: (1) Read the label. (2) Program the desired length by reading Decimal Digits on page 44. (3) Read the "Validate" label (also on page 44) to complete this setting.

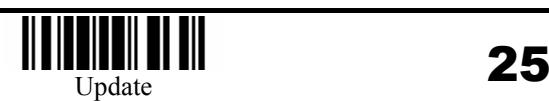

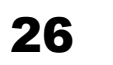

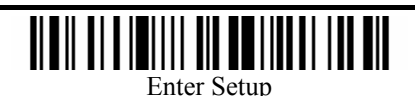

• Fixed Code Length Qualification

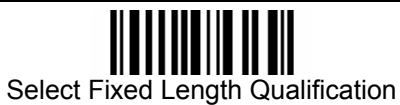

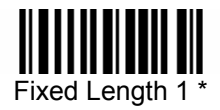

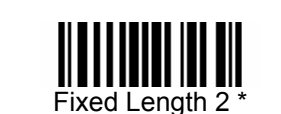

Programming Instructions: (1) Read the label. (2) Program the desired length by reading Decimal Digits on page 44. (3) Read the "Validate" label (also on page 44) to complete this setting.

### **EAN128 Parameters**

• Field Separator

\*

Programming Instructions: (1) Read the label. (2) Program the desired character string by reading Hexadecimal Digits on page 45. One character consists of 2 hexadecimal digits. If keyboard interface is used, the associate key type/status can also be specified. The associate key type/status (if specified) must be selected before each character being programmed. (3) Read the "Validate" label (also on page 45) to complete this setting.

#### **EAN8 Parameters**

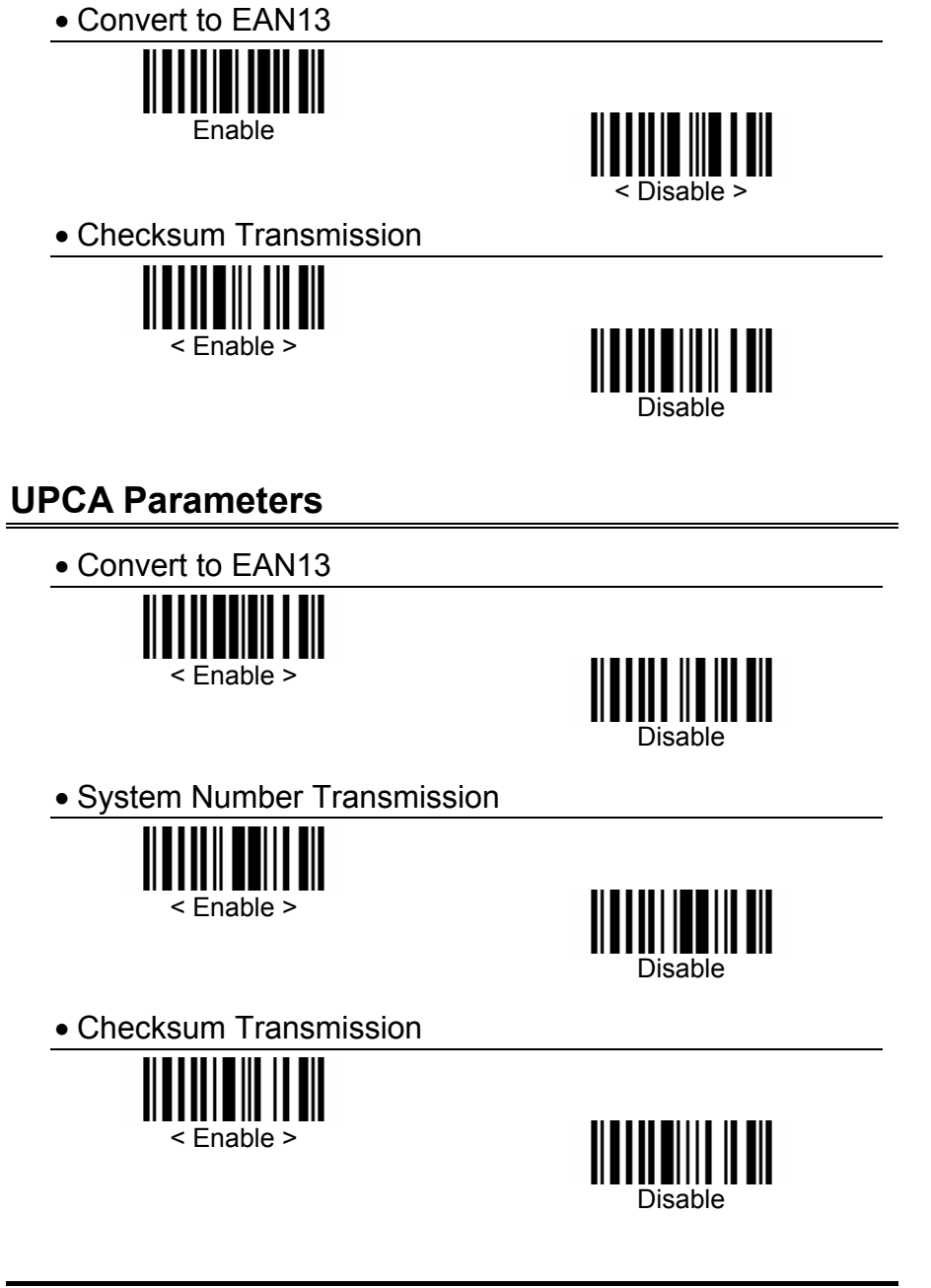

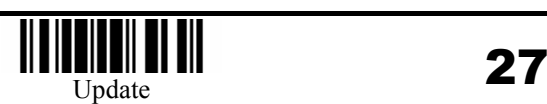

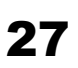

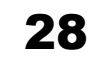

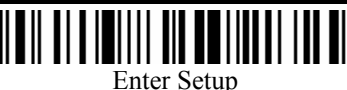

#### **UPCE Parameters**

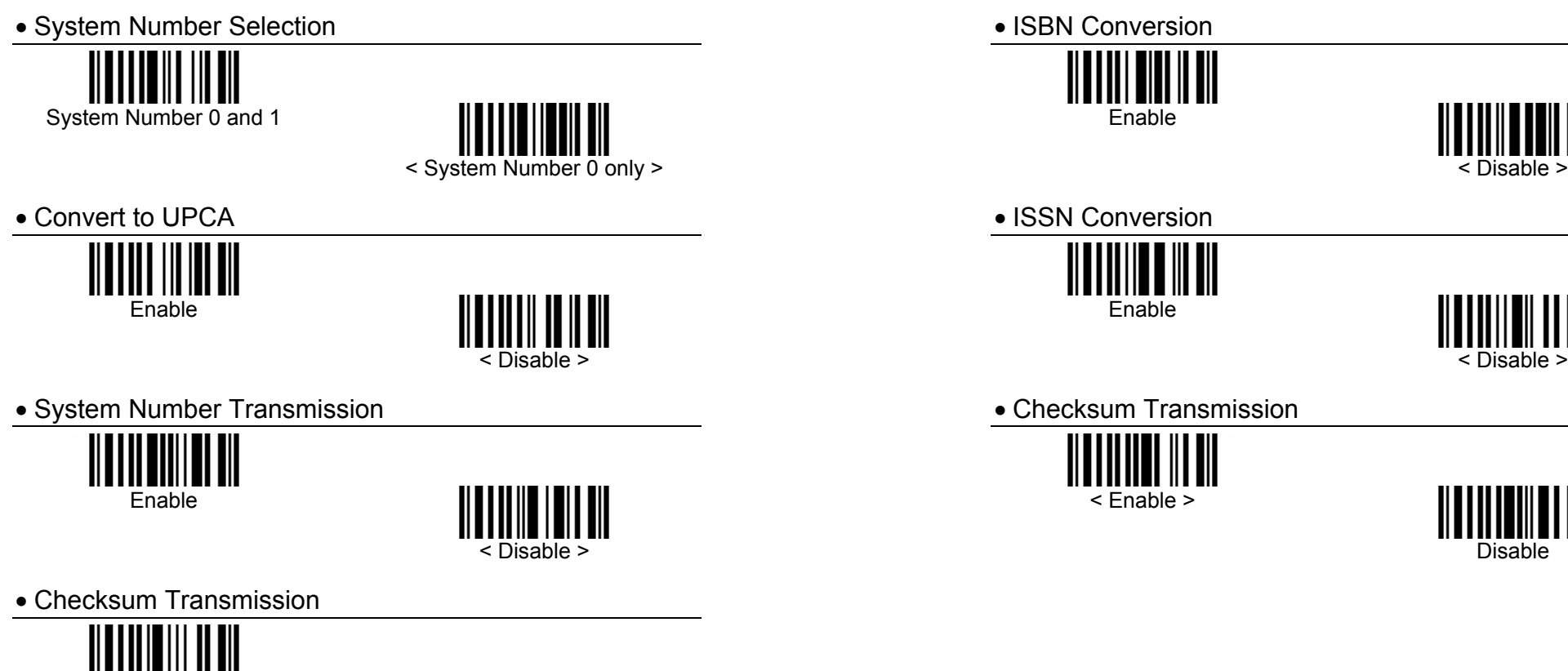

< Enable >

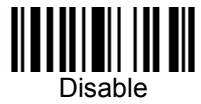

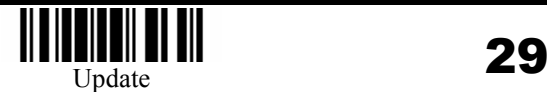

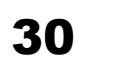

**EAN13 Parameters** 

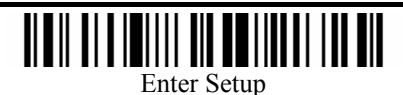

#### **Activate Editing Formats**

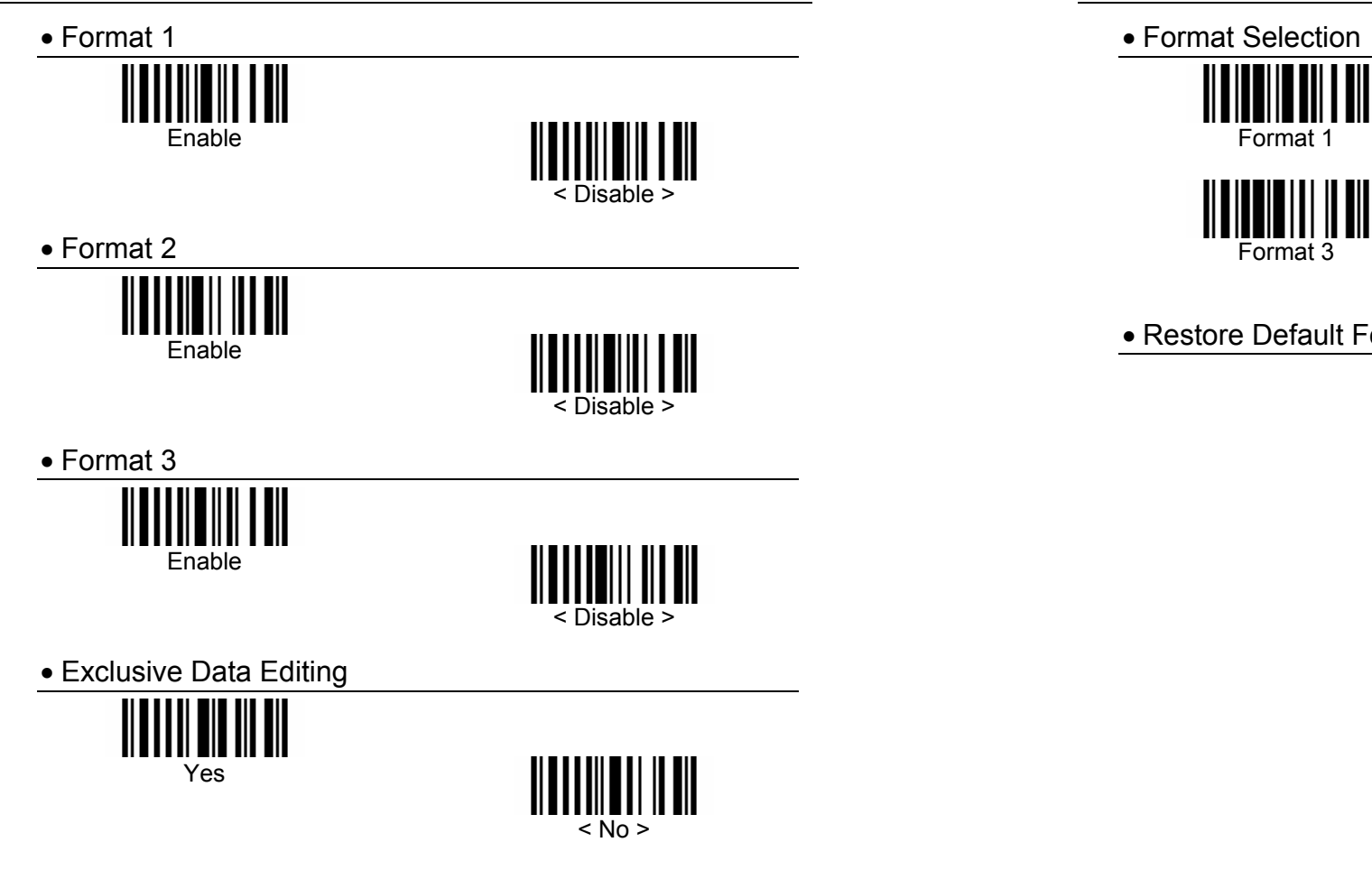

### **Editing Format Parameters**

• Format Selection

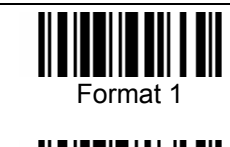

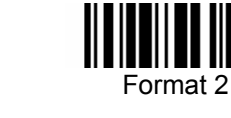

III

• Restore Default Format

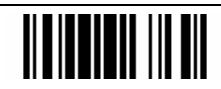

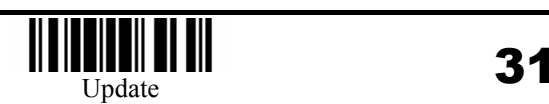

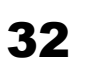

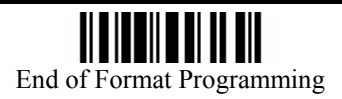

• Applicable Data Length

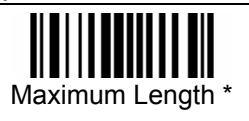

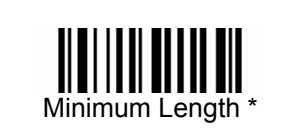

Programming Instructions: (1) Read the label. (2) Program the desired length by reading Decimal Digits on page 44. (3) Read the "Validate" label (also on page 44) to complete this setting.

• Matching String of Applicable Data

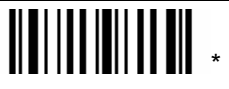

Programming Instructions: (1) Read the label. (2) Program the desired character string by reading Hexadecimal Digits on page 45. One character consists of 2 hexadecimal digits. (3) Read the "Validate" label (also on page 45) to complete this setting.

• Location of Matching String

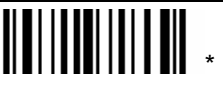

Programming Instructions: (1) Read the label. (2) Program the desired location by reading Decimal Digits on page 44. (3) Read the "Validate" label (also on page 44) to complete this setting.

• Total Number of Fields

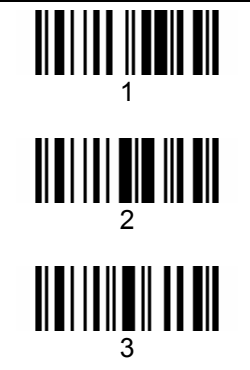

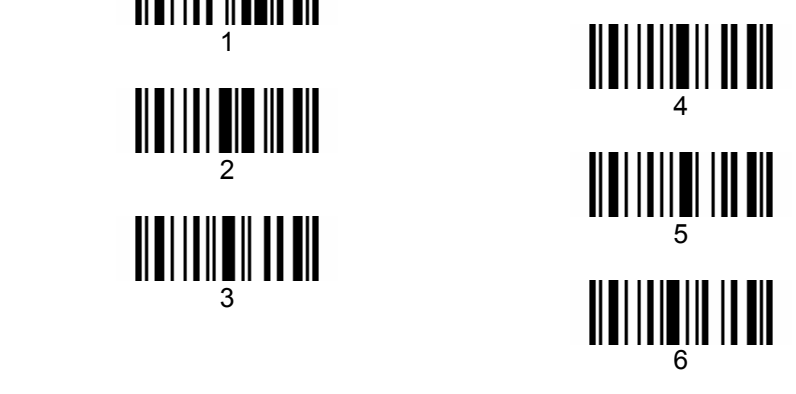

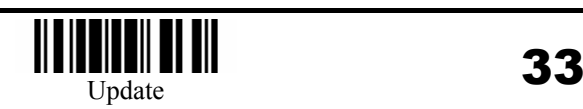

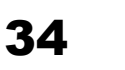

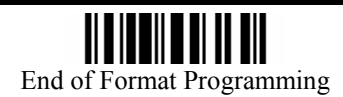

• Applicable Code Type

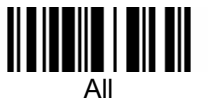

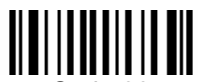

Code 39

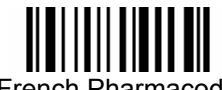

French Pharmacode

![](_page_18_Picture_6.jpeg)

![](_page_18_Picture_7.jpeg)

Codebar

![](_page_18_Picture_9.jpeg)

Code 128

![](_page_18_Picture_11.jpeg)

![](_page_18_Picture_12.jpeg)

![](_page_18_Picture_13.jpeg)

![](_page_18_Picture_14.jpeg)

![](_page_18_Picture_15.jpeg)

![](_page_18_Picture_16.jpeg)

![](_page_18_Picture_17.jpeg)

![](_page_18_Picture_18.jpeg)

![](_page_18_Picture_19.jpeg)

![](_page_18_Picture_20.jpeg)

![](_page_18_Picture_21.jpeg)

![](_page_18_Picture_22.jpeg)

![](_page_18_Picture_23.jpeg)

![](_page_18_Picture_24.jpeg)

![](_page_18_Picture_25.jpeg)

![](_page_18_Picture_26.jpeg)

![](_page_18_Picture_27.jpeg)

![](_page_18_Picture_28.jpeg)

![](_page_18_Picture_29.jpeg)

![](_page_18_Picture_30.jpeg)

![](_page_18_Picture_31.jpeg)

![](_page_18_Picture_32.jpeg)

![](_page_18_Picture_33.jpeg)

![](_page_18_Picture_34.jpeg)

![](_page_18_Picture_35.jpeg)

Divide Field by Field Terminating String

![](_page_19_Picture_2.jpeg)

Programming Instructions: (1) Read the label. (2) Program the desired character string by reading Hexadecimal Digits on page 45. One character consists of 2 hexadecimal digits. (3) Read the "Validate" label (also on page 45) to complete this setting.

![](_page_19_Picture_4.jpeg)

![](_page_19_Picture_5.jpeg)

Divide Field by Field Length Field Length

Programming Instructions: (1) Read the label. (2) Program the desired length by reading Decimal Digits on page 44. (3) Read the "Validate" label (also on page 44) to complete this setting.

• Field2 Setting

![](_page_19_Picture_9.jpeg)

Programming Instructions: (1) Read the label. (2) Program the desired character string by reading Hexadecimal Digits on page 45. One character consists of 2 hexadecimal digits. (3) Read the "Validate" label (also on page 45) to complete this setting.

![](_page_19_Figure_11.jpeg)

![](_page_19_Picture_12.jpeg)

Divide Field by Field Length Field Length

Programming Instructions: (1) Read the label. (2) Program the desired length by reading Decimal Digits on page 44. (3) Read the "Validate" label (also on page 44) to complete this setting.

![](_page_19_Picture_15.jpeg)

![](_page_19_Picture_17.jpeg)

![](_page_19_Picture_18.jpeg)

![](_page_20_Picture_1.jpeg)

Programming Instructions: (1) Read the label. (2) Program the desired character string by reading Hexadecimal Digits on page 45. One character consists of 2 hexadecimal digits. (3) Read the "Validate" label (also on page 45) to complete this setting.

![](_page_20_Picture_3.jpeg)

![](_page_20_Picture_4.jpeg)

![](_page_20_Picture_5.jpeg)

Programming Instructions: (1) Read the label. (2) Program the desired length by reading Decimal Digits on page 44. (3) Read the "Validate" label (also on page 44) to complete this setting.

• Field4 Setting

![](_page_20_Picture_8.jpeg)

Programming Instructions: (1) Read the label. (2) Program the desired character string by reading Hexadecimal Digits on page 45. One character consists of 2 hexadecimal digits. (3) Read the "Validate" label (also on page 45) to complete this setting.

![](_page_20_Figure_10.jpeg)

![](_page_20_Picture_11.jpeg)

Divide Field by Field Length Field Length

Programming Instructions: (1) Read the label. (2) Program the desired length by reading Decimal Digits on page 44. (3) Read the "Validate" label (also on page 44) to complete this setting.

![](_page_20_Picture_14.jpeg)

![](_page_20_Picture_16.jpeg)

![](_page_20_Picture_17.jpeg)

![](_page_21_Picture_1.jpeg)

Programming Instructions: (1) Read the label. (2) Program the desired character string by reading Hexadecimal Digits on page 45. One character consists of 2 hexadecimal digits. (3) Read the "Validate" label (also on page 45) to complete this setting.

![](_page_21_Picture_3.jpeg)

![](_page_21_Picture_4.jpeg)

![](_page_21_Picture_5.jpeg)

Programming Instructions: (1) Read the label. (2) Program the desired length by reading Decimal Digits on page 44. (3) Read the "Validate" label (also on page 44) to complete this setting.

• Additional Fields Setting

![](_page_21_Picture_8.jpeg)

![](_page_21_Picture_9.jpeg)

![](_page_21_Picture_10.jpeg)

Programming Instructions: (1) Read the label. (2) Program the desired character string by reading Hexadecimal Digits on page 45. One character consists of 2 hexadecimal digits. If keyboard interface is used, the associate key type/status can also be specified. The associate key type/status (if specified) must be selected before each character being programmed. (3) Read the "Validate" label (also on page 45) to complete this setting.

![](_page_21_Picture_12.jpeg)

![](_page_21_Picture_14.jpeg)

![](_page_21_Picture_15.jpeg)

• Field Transmission Sequence

![](_page_22_Figure_1.jpeg)

Programming Instructions: (1) Read the "Start" label. (2) Program the desired transmission sequence by reading the Field / Additional Field labels. (3) Read the "End" label to complete this setting.

![](_page_22_Figure_3.jpeg)

• Validate

![](_page_22_Picture_5.jpeg)

![](_page_22_Picture_6.jpeg)

![](_page_22_Picture_8.jpeg)

![](_page_22_Picture_9.jpeg)

#### **Hexadecimal Digits**

![](_page_23_Picture_1.jpeg)

• Validate

# 

![](_page_23_Picture_4.jpeg)

![](_page_23_Picture_6.jpeg)

< Normal >

Add Shift

Add Alternate (L)

Add Alternate (R)

<u>HIII II II II III</u>

Scan Code

Add Control (L)

Add Control (R)

46

![](_page_23_Picture_7.jpeg)

#### **KBD Wedge Character Table**

![](_page_24_Picture_164.jpeg)

Dly : Delay 100 ms

Enter\* : Enter Key of the Numeric Key Pad  $\mathbf{0} \dots \mathbf{0}$  **:** Digits of Numeric Key Pad

#### **RS-232 Character Table**

![](_page_24_Picture_165.jpeg)

![](_page_24_Picture_6.jpeg)

![](_page_24_Picture_8.jpeg)

![](_page_24_Picture_9.jpeg)